# The end of tedious paperwork is in sight

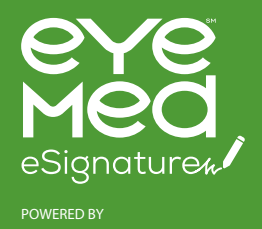

## **Save time, money and hassle with eSignature – now an EyeMed requirement**

Tracking down signatures and faxing documents isn't productive – it's busywork. Fortunately, we have a better vision.

A 2018 requirement, EyeMed eSignature takes the stress out of paperwork. Now it's easier, faster and safer to send, sign and manage documents that previously took days to finish by hand.

Here are some of the reasons to cut the manual paperwork and go digital today:

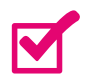

**Be confident your paperwork is received in full the first time** 

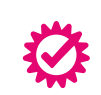

**Eliminates rekeying errors**

1

**Faster than copying and faxing**

**It's required by EyeMed**

## **How it works**

With three steps, it's easy to see why everyone from brokers to benefits administrators to employees prefers eSignature over clunky paper processes.

You'll receive an email with your renewal information from EyeMed or your broker.

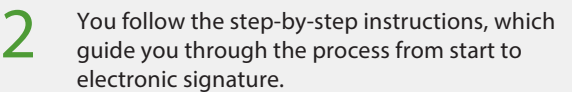

That's it - you're done. The document will then automatically route to whomever is next on the list, or finalize and send all parties a copy.

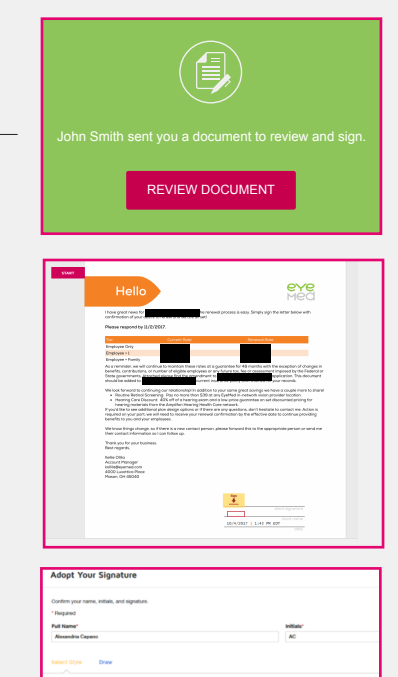

SA Campa ac

When you receive a document, click the button in your email.

Review the renewal information and rates

Follow the instructions to sign electronically. You may type or draw your signature.

## **Frequently asked questions**

#### **Is it secure?**

With bank-grade security, you can be confident knowing each eSignature is unique, documentable, encrypted and tamper-evident. DocuSign guarantees the condentiality of all transactions and provides multi-faceted verification of signing events.

#### **And legally binding?**

Electronic documents and signatures are valid and legally binding around the world. What's more, EyeMed eSignature powered by DocuSign exceeds the requirements of the ESIGN Act and the Uniform Electronic Transitions Act in the United States, plus international laws and statutes.

#### **Do I need to create an account?**

You don't have to, but with advantages like these, we think you'll want to. Create an account to:

- See the status of all paperwork for multiple groups.
- Pull up a dashboard to schedule, run reports and see audit trails.
- Set automatic reminders to notify you at every step of the process.
- View, access, download and even print any document anytime, anywhere.

#### **How do I use it on mobile or tablet?**

To sign or view documents on the go, download the free DocuSign app for iPhone, Android or Windows Phone.

#### I'm not seeing the "finish" button.

There may still be required fields that need to be filled out. Look for them highlighted in red.

### **Still need help?**

For process, content and benefits-related questions, contact your EyeMed rep.

For technical questions, click the help button within the email or visit DocuSign support.

## **See paperwork from a new angle with eSignature**

Contact your EyeMed rep or visit **starthere.eyemed.com**